## *To log into Minecraft Education Edition students use the same login that they use at school to get onto our BAPS computer*

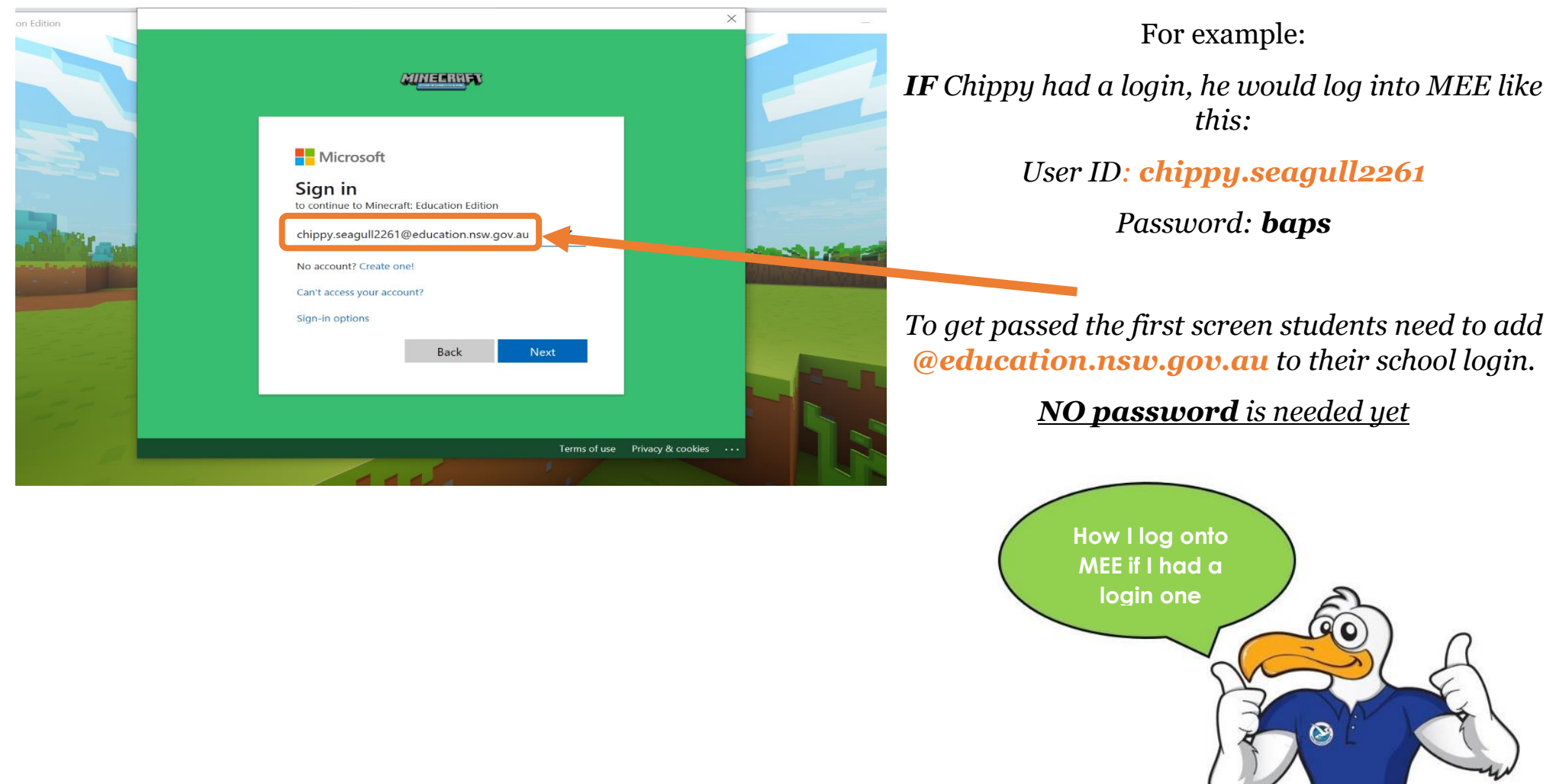

R

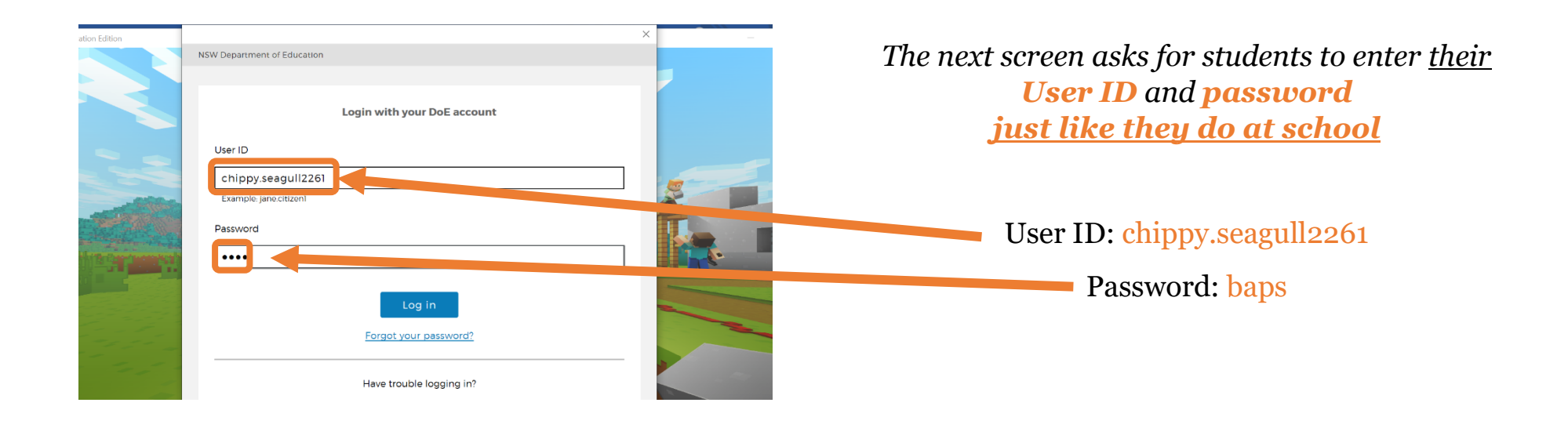

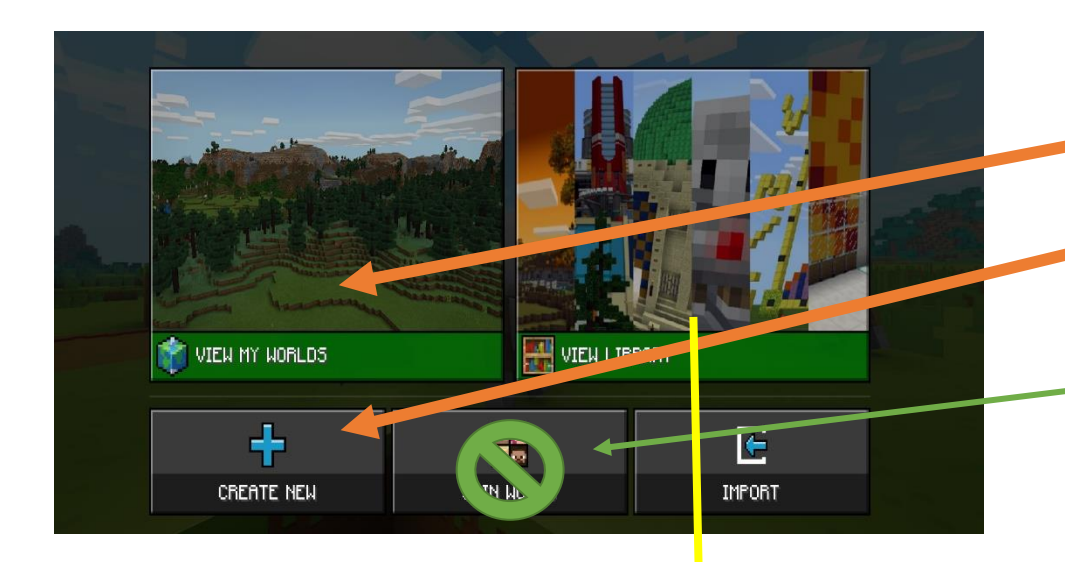

*Students then can next screen to either*

*View the worlds they have created or* 

*Create a new world*

*There are NO JOIN WORLD codes. This was done at school during Library breaks.*

*PLEASE don't ask BAPS for join codes.*

## **OPTIONAL** - Not tried at school

*For students who are skilled at MEE maybe they could try view library*

> *It opens lessons and monthly build challenges.*

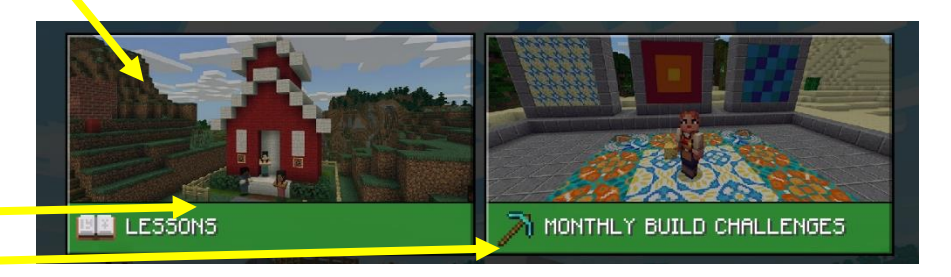

*Here are the lesson options*

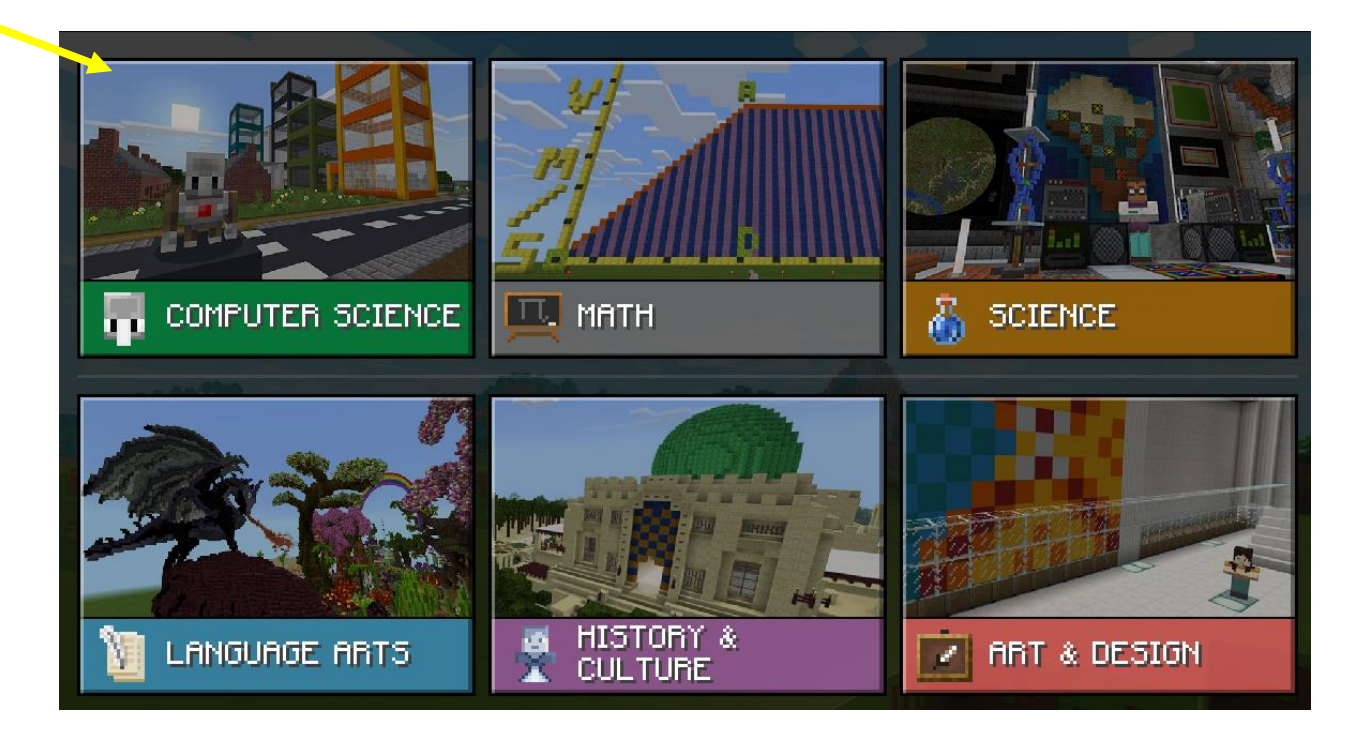